マイページにログインを行うと、システムの便利な機能をご 利用いただけます。 (画面はメール、アプリで共通です)

ログインするには、「1. 最初の登録」が完了している必要があります。

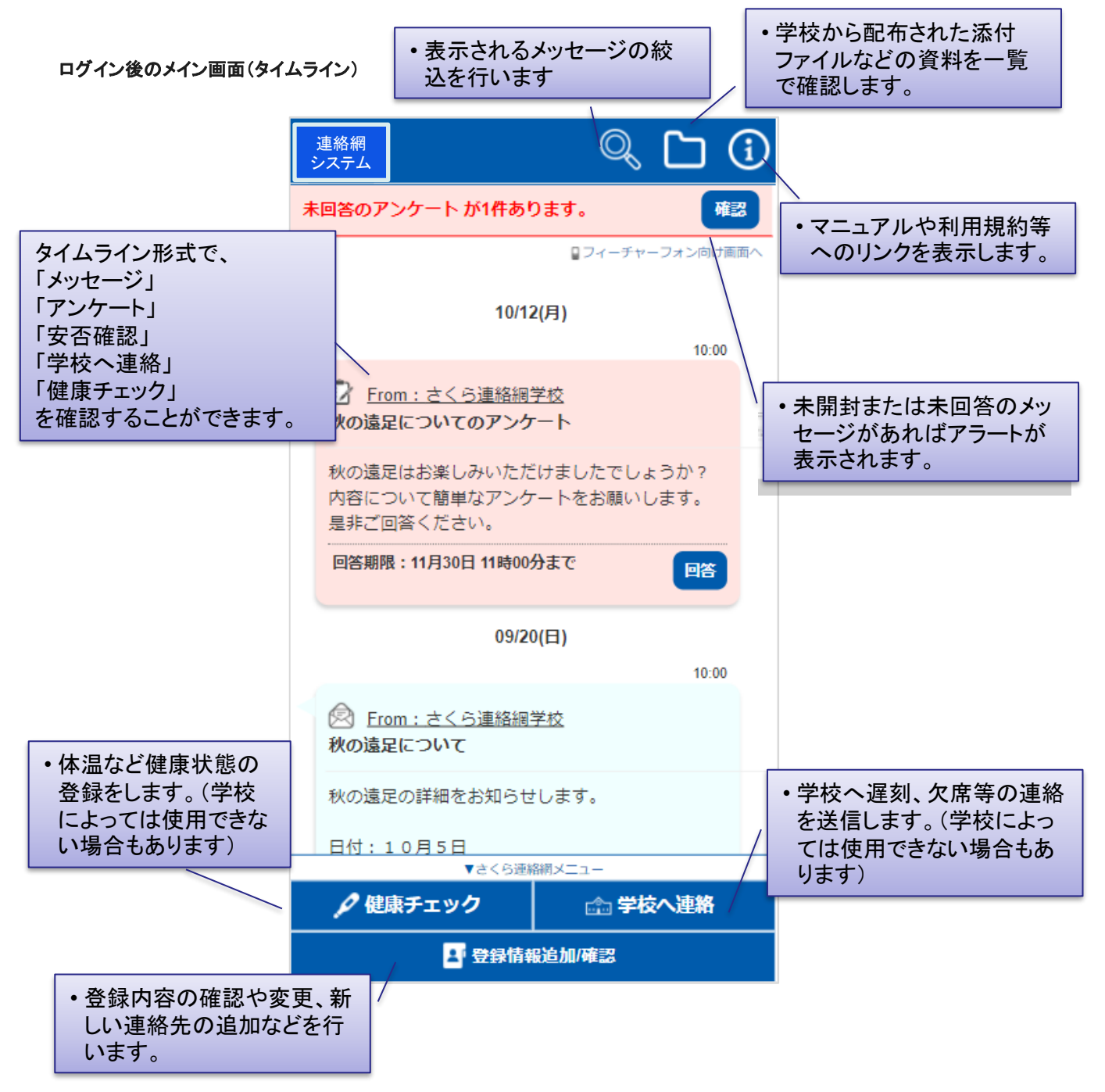

## 䠎䠉䠍䠊䛷䛝䜛䛣䛸 **2/3**

## 画面の各項目について

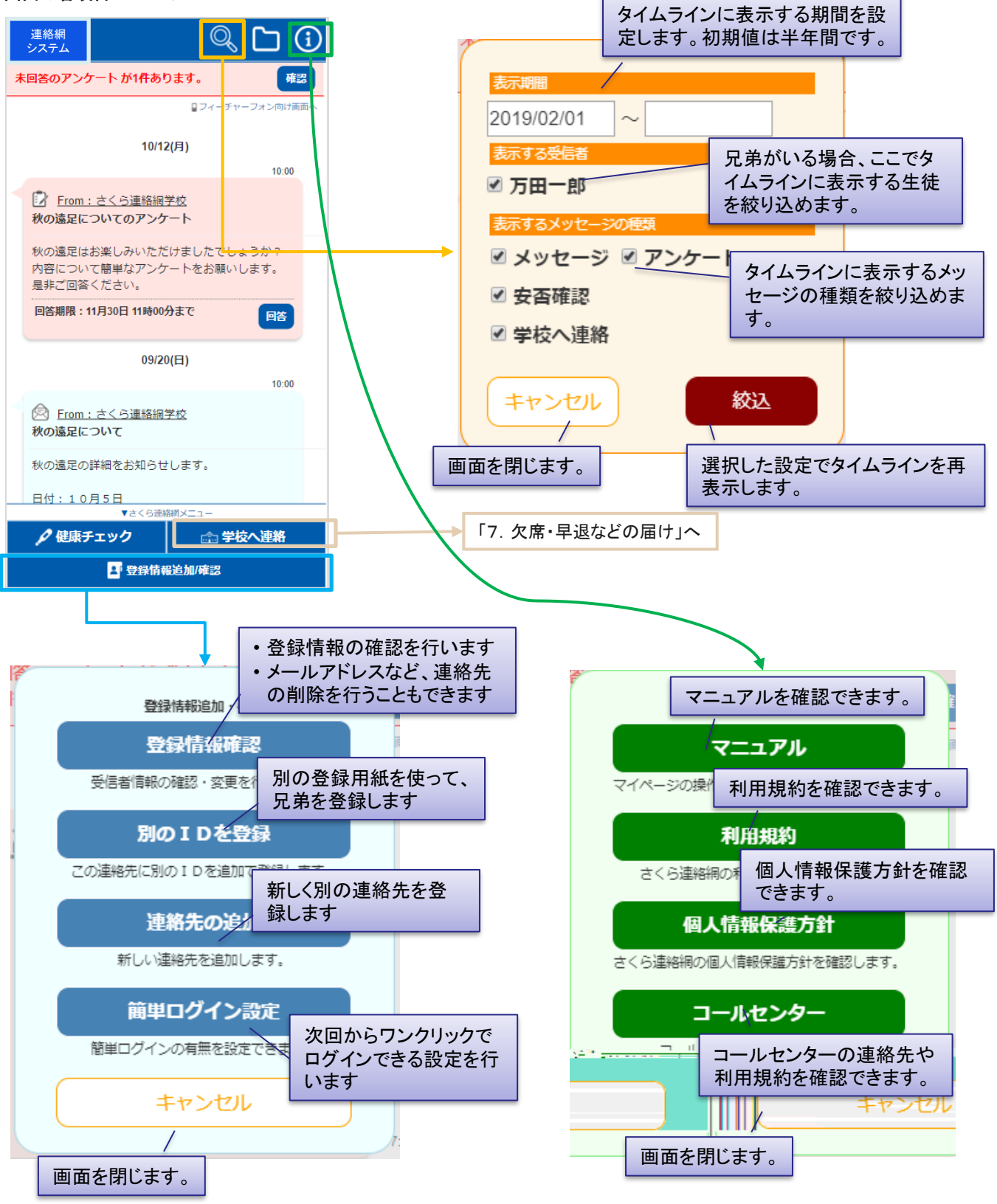

## 䠎䠉䠍䠊䛷䛝䜛䛣䛸 **3/3**

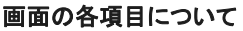

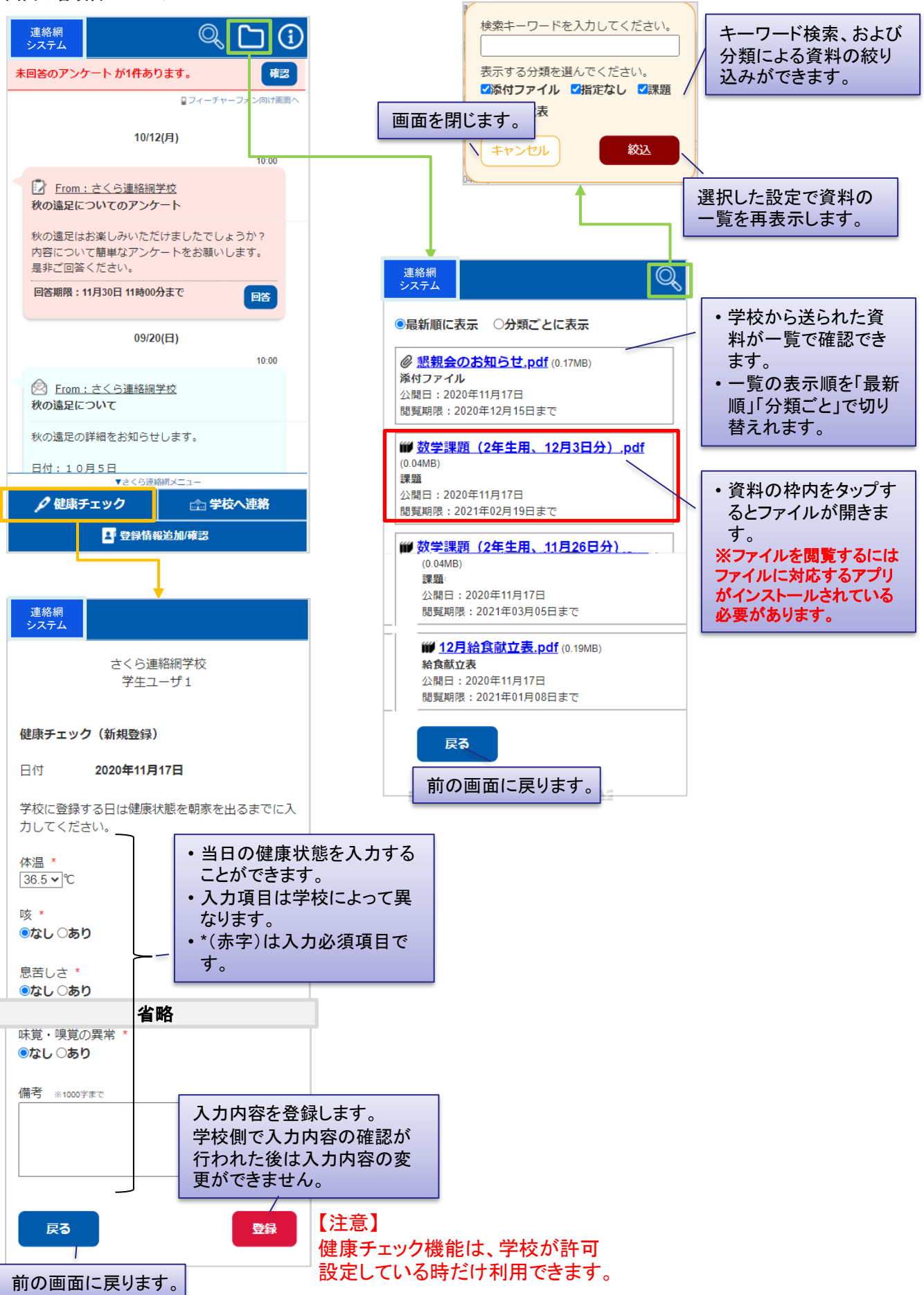

## 2-2. ログインする

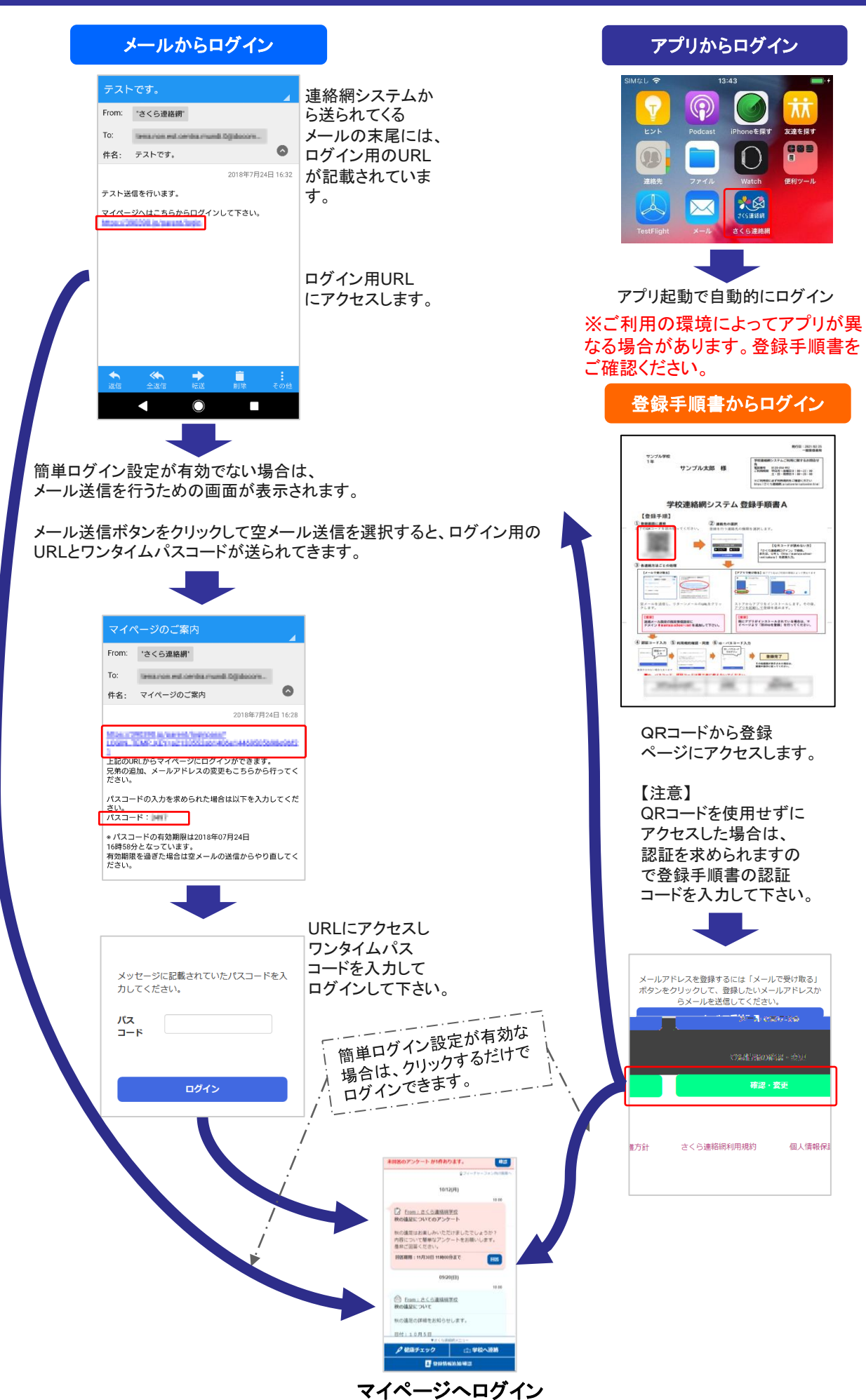